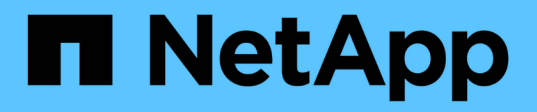

## 部署 **SCV** 的要求 SnapCenter Plug-in for VMware vSphere 5.0

NetApp July 18, 2024

This PDF was generated from https://docs.netapp.com/zh-cn/sc-plugin-vmware-vsphere-50/scpivs44\_deployment\_planning\_and\_requirements.html on July 18, 2024. Always check docs.netapp.com for the latest.

# 目录

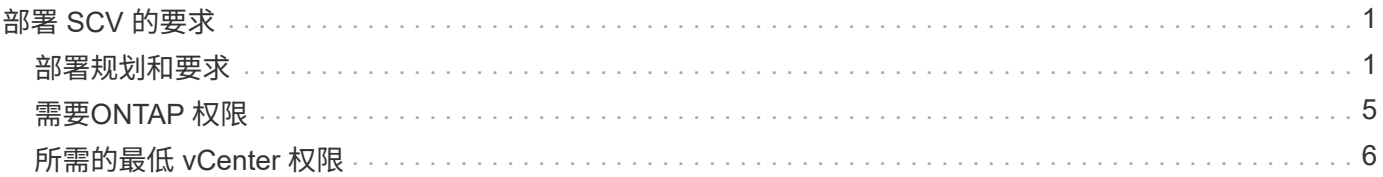

# <span id="page-2-0"></span>部署 **SCV** 的要求

## <span id="page-2-1"></span>部署规划和要求

在部署虚拟设备之前,您应了解部署要求。下表列出了部署要求。

#### 主机要求

在开始部署适用于VMware vSphere的SnapCenter插件(SCV)之前、您应熟悉主机要求。

- 无论您是使用 SnapCenter VMware 插件保护 Windows 系统上的数据还是使用 Linux 系统上的数据,该插 件都将部署为 Linux VM 。
- 您应在 vCenter Server 上部署 SnapCenter VMware 插件。

备份计划在部署SnapCenter VMware插件的时区执行。 vCenter按vCenter所在时区报告数据。因此,如果 SnapCenter VMware 插件和 vCenter 位于不同时区,则 SnapCenter VMware 插件信息板中的数据可能与 报告中的数据不同。

• 您不能将 SnapCenter VMware 插件部署在名称包含特殊字符的文件夹中。

文件夹名称不应包含以下特殊字符: \$ ! @ #%^ & () + {} ';, \* ? "<>

- 您必须为每个 vCenter Server 部署和注册一个单独的唯一 SnapCenter VMware 插件实例。
	- 每个 vCenter Server (无论是否处于链接模式)都必须与一个单独的 SnapCenter VMware 插件实例配 对。
	- SnapCenter VMware 插件的每个实例都必须部署为一个单独的 Linux VM 。

例如,如果要从六个不同的 vCenter Server 实例执行备份,则必须在六个主机上部署 SnapCenter VMware 插件,并且每个 vCenter Server 都必须与一个唯一的 SnapCenter VMware 插件实例配对。

• 要保护VVOL VM (VMware VVOL数据存储库上的VM)、必须先部署适用于VMware vSphere的ONTAP 工 具。ONTAP 工具可在ONTAP 和VMware Web Client上为VVOL配置和配置存储。

有关详细信息、请参见 ["](https://docs.netapp.com/us-en/ontap-tools-vmware-vsphere/index.html)[适用于](https://docs.netapp.com/us-en/ontap-tools-vmware-vsphere/index.html) [VMware vSphere](https://docs.netapp.com/us-en/ontap-tools-vmware-vsphere/index.html) [的](https://docs.netapp.com/us-en/ontap-tools-vmware-vsphere/index.html) [ONTAP](https://docs.netapp.com/us-en/ontap-tools-vmware-vsphere/index.html) [工具](https://docs.netapp.com/us-en/ontap-tools-vmware-vsphere/index.html)["](https://docs.netapp.com/us-en/ontap-tools-vmware-vsphere/index.html)

有关支持的ONTAP工具版本的最新信息,请参见 ["NetApp](https://imt.netapp.com/matrix/imt.jsp?components=117018;&solution=1259&isHWU&src=IMT) [互操作性表工具](https://imt.netapp.com/matrix/imt.jsp?components=117018;&solution=1259&isHWU&src=IMT)["](https://imt.netapp.com/matrix/imt.jsp?components=117018;&solution=1259&isHWU&src=IMT)。

- 由于虚拟机在支持 Storage vMotion 方面的限制, SnapCenter VMware 插件对共享 PCI 或 PCIe 设备(例 如 NVIDIA Grid GPU )的支持有限。有关详细信息,请参见供应商文档《 VMware 部署指南》。
	- 支持的功能:

创建资源组

创建无 VM 一致性的备份

当所有 VMDK 都位于 NFS 数据存储库上且插件不需要使用 Storage vMotion 时,还原整个 VM

连接和断开 VMDK

挂载和卸载数据存储库

子文件还原

◦ 不支持的功能:

创建具有 VM 一致性的备份

当一个或多个 VMDK 位于 VMFS 数据存储库上时还原整个 VM 。

• 有关SnapCenter VMware插件限制的详细列表,请参见 ["](https://docs.netapp.com/zh-cn/sc-plugin-vmware-vsphere-50/scpivs44_release_notes.html)[适用于](https://docs.netapp.com/zh-cn/sc-plugin-vmware-vsphere-50/scpivs44_release_notes.html) [VMware vSphere](https://docs.netapp.com/zh-cn/sc-plugin-vmware-vsphere-50/scpivs44_release_notes.html) [的](https://docs.netapp.com/zh-cn/sc-plugin-vmware-vsphere-50/scpivs44_release_notes.html) [SnapCenter](https://docs.netapp.com/zh-cn/sc-plugin-vmware-vsphere-50/scpivs44_release_notes.html) [插件发行](https://docs.netapp.com/zh-cn/sc-plugin-vmware-vsphere-50/scpivs44_release_notes.html) [说明](https://docs.netapp.com/zh-cn/sc-plugin-vmware-vsphere-50/scpivs44_release_notes.html)["](https://docs.netapp.com/zh-cn/sc-plugin-vmware-vsphere-50/scpivs44_release_notes.html)。

许可证要求

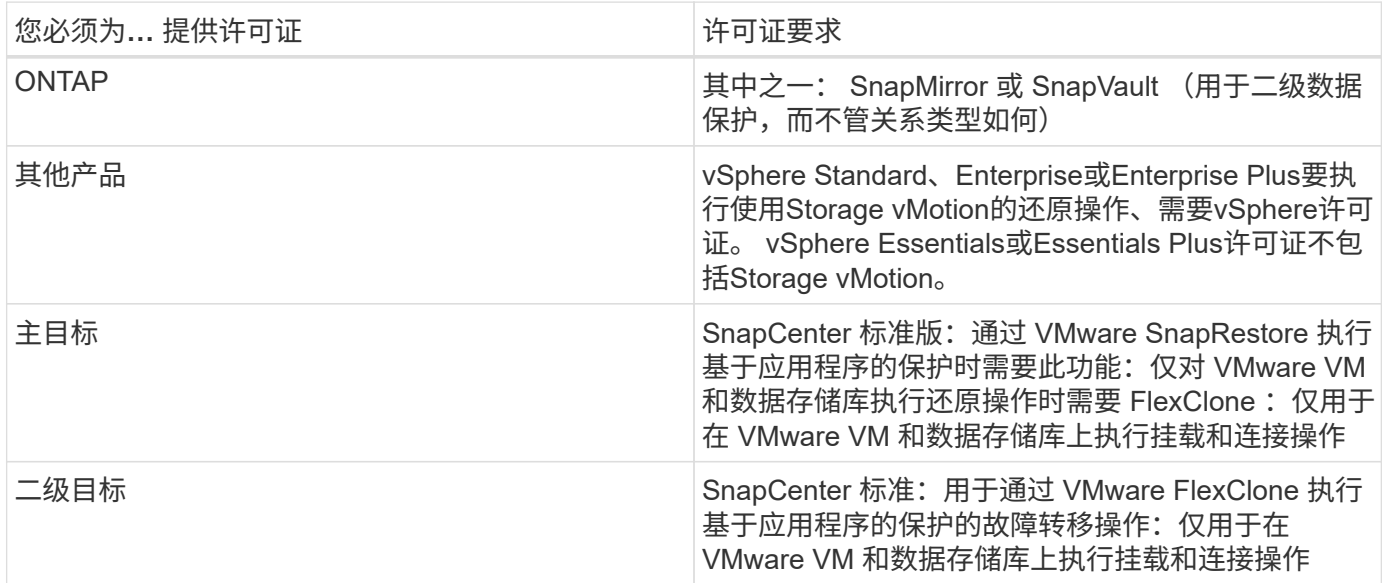

### 软件支持

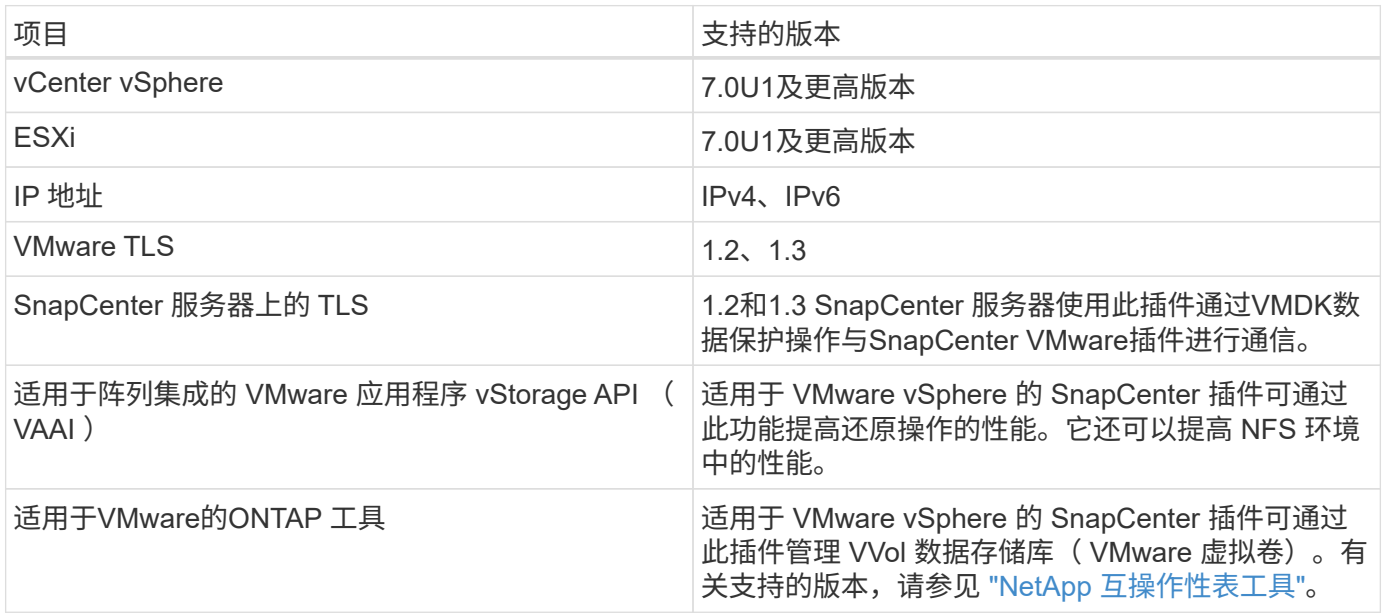

#### 空间和规模估算要求

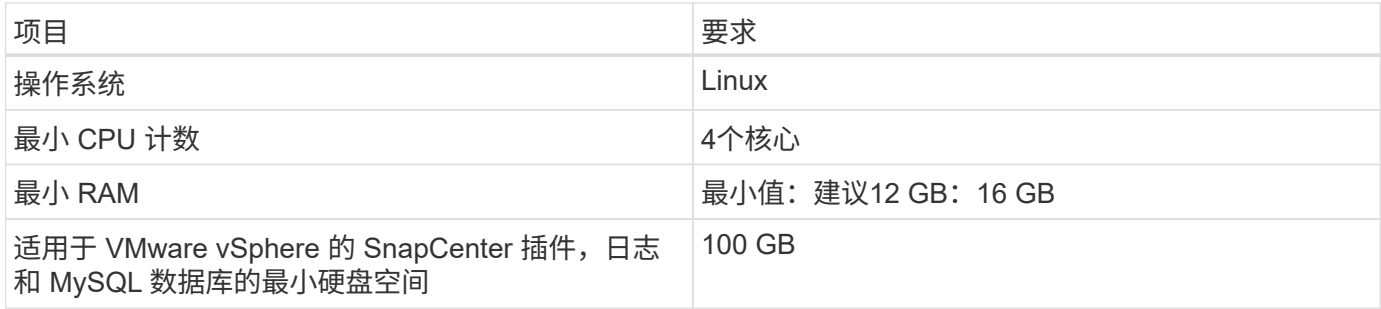

#### 连接和端口要求

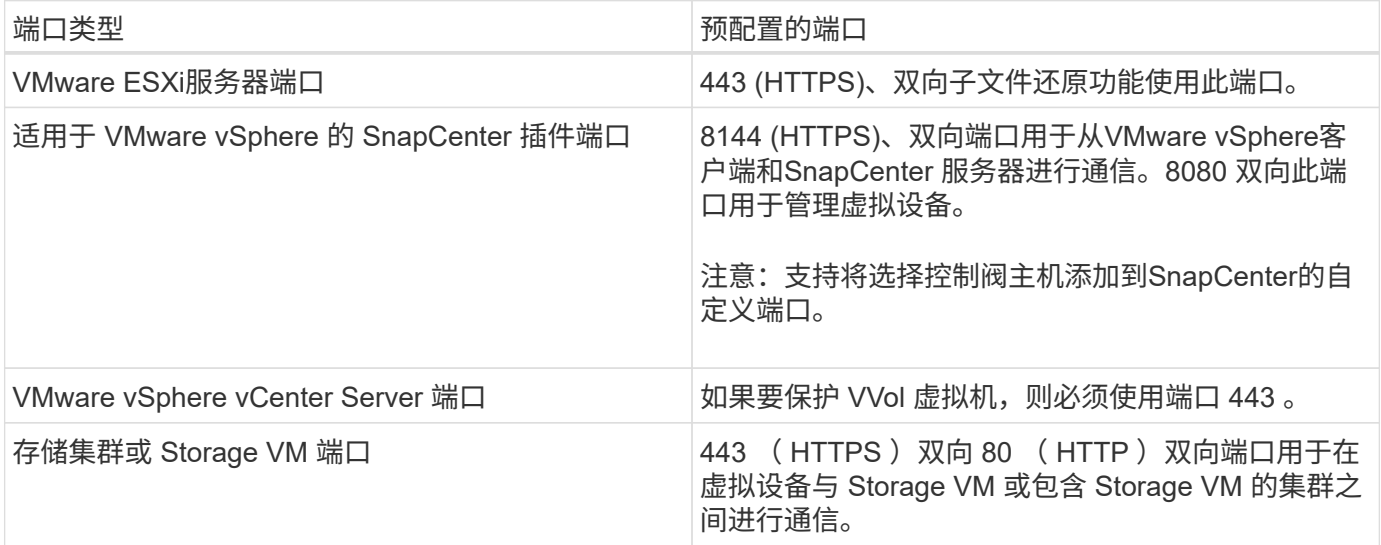

#### 支持的配置

每个插件实例仅支持一个vCenter Server。 支持处于链接模式的vCenter。多个插件实例可以支持相同的 SnapCenter 服务器,如下图所示。

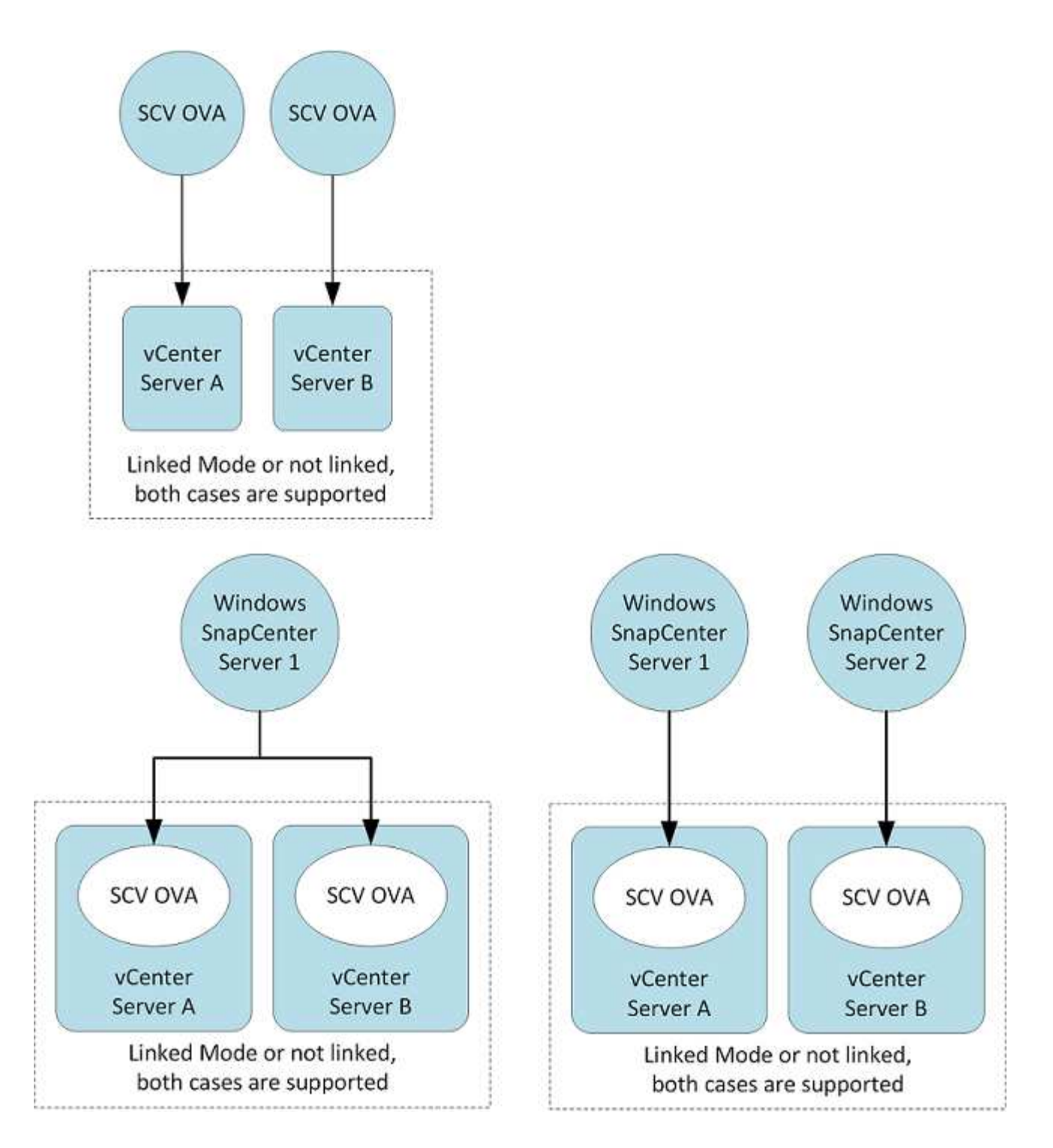

#### 需要**RBAC** 权限

vCenter 管理员帐户必须具有所需的 vCenter 权限, 如下表所示。

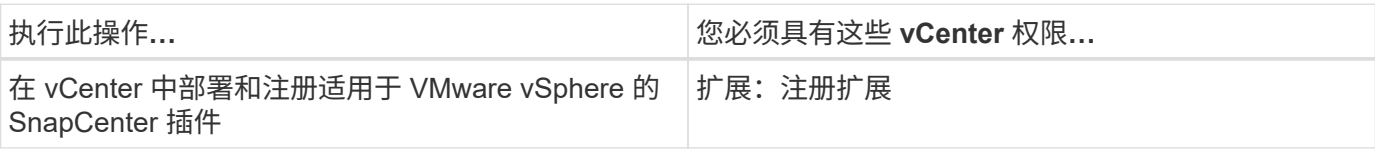

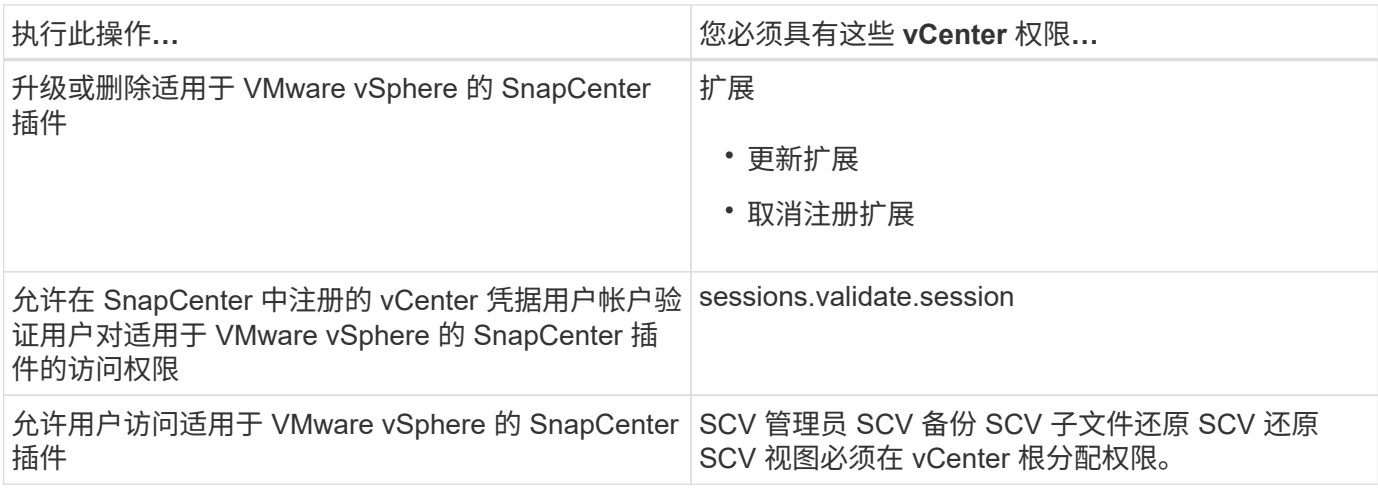

### **AutoSupport**

适用于 VMware vSphere 的 SnapCenter 插件提供了用于跟踪其使用情况的最少信息,包括插件 URL 。AutoSupport 包含一个已安装插件表, AutoSupport 查看器会显示此表。

## <span id="page-6-0"></span>需要**ONTAP** 权限

所需的最小 ONTAP 权限因用于数据保护的 SnapCenter 插件而异。

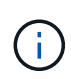

从适用于VMware的SnapCenter插件(SCV) 5.0开始、您需要添加HTTP和ONTAPI类型的应用程 序、作为对SCV具有基于角色的自定义访问权限的任何ONTAP用户的用户登录方法。如果无法访 问这些应用程序、备份将失败。您需要重新启动选择控制阀服务才能识别对ONTAP用户登录方法 所做的更改。

#### 所需的最小 **ONTAP** 权限

所有 SnapCenter 插件都需要以下最低权限。

all-access 命令: ONTAP 8.3 及更高版本所需的最低权限

cluster identity show

event generate-autosupport-log

作业历史记录显示作业显示作业停止

LUN lun create lun delete lun igroup add lun igroup create lun igroup delete lun igroup rename lun igroup show lun mapping add-reporting-nodes lun mapping remove reporting-nodes lun mapping show lun modify lun move-in-volume lun offline lun persist-reservation clear lun lun serial resize lun serial lun show

snapmirror list-destinations snapmirror policy add-rule snapmirror policy modify-rule snapmirror policy remove-rule snapmirror policy show snapmirror restore snapmirror show snapmirror show-history snapmirror update snapmirror update-ls-set

版本

volume克隆create volume克隆show volume克隆拆分开始卷克隆拆分停止卷create volume delete volume销毁 卷文件克隆create volume file show-disk-usage\_volume脱机卷联机卷修改卷qtree create volume qtree delete 卷qtree修改卷qtree show volume限制卷show volume show卷 Snapshot create volume Snapshot delete volume Snapshot修改卷快照重命名卷快照还原卷快照还原文件卷快照还原文件卷快照show volume卸载

vserver cifs vserver cifs share create vserver cifs share delete vserver cifs ShadowCopy show vserver cifs share show vserver cifs show vserver export-policy vserver export-policy delete vserver export-policy rule create vserver export-policy rule show vserver export-policy show vserver iscsi vserver iscsi vserver iscsi connection show vserver show network interface. network interface failover-groups network interface show

#### 只读命令: **ONTAP 8.3** 及更高版本所需的最低权限

Vserver Vserver对等

 $\left(\begin{smallmatrix} 1\ 1\end{smallmatrix}\right)$ 

您可以忽略有关不受支持的Vserver命令的警告消息。

### 其他 **ONTAP** 信息

• 如果您运行的是 ONTAP 8.2.x :

您必须在Storage VM上以身份登录 vsadmin 、才能拥有执行适用于VMware vSphere的SnapCenter插件操 作的适当权限。

• 如果您运行的是 ONTAP 8.3 及更高版本:

您必须以或的身份登录 vsadmin 、而此角色具有上表中列出的最低权限。

- 您必须是集群管理员才能创建和管理用户角色。您可以将用户与集群Storage VM或Storage VM相关联。
- 要使用SnapMirror业务连续性(SM-BC)功能、您需要ONTAP 9.12.1或更高版本。
- 要使用防篡改Snapshot (TPS)功能:
	- 对于SAN、您需要ONTAP 9.13.1及更高版本
	- 对于NFS、您需要ONTAP 9.12.1及更高版本

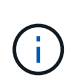

对于ONTAP 9.11.1及更高版本、与ONTAP集群的通信将通过REST API进行。ONTAP用户应启 用http应用程序。但是、如果发现ONTAP REST API存在问题、则配置密钥"FORCE-ZAPI"有助于 切换到传统ZAPI工作流。您可能需要使用配置API添加或更新此密钥、并将其设置为true。请参见 知识库文章 ["](https://kb.netapp.com/mgmt/SnapCenter/How_to_use_RestAPI_to_edit_configuration_parameters_in_SCV)[如何使用](https://kb.netapp.com/mgmt/SnapCenter/How_to_use_RestAPI_to_edit_configuration_parameters_in_SCV)[RestAPI](https://kb.netapp.com/mgmt/SnapCenter/How_to_use_RestAPI_to_edit_configuration_parameters_in_SCV)[编辑选择控](https://kb.netapp.com/mgmt/SnapCenter/How_to_use_RestAPI_to_edit_configuration_parameters_in_SCV)[制](https://kb.netapp.com/mgmt/SnapCenter/How_to_use_RestAPI_to_edit_configuration_parameters_in_SCV)[阀](https://kb.netapp.com/mgmt/SnapCenter/How_to_use_RestAPI_to_edit_configuration_parameters_in_SCV)[中的配置参数](https://kb.netapp.com/mgmt/SnapCenter/How_to_use_RestAPI_to_edit_configuration_parameters_in_SCV)["](https://kb.netapp.com/mgmt/SnapCenter/How_to_use_RestAPI_to_edit_configuration_parameters_in_SCV)。

## <span id="page-7-0"></span>所需的最低 **vCenter** 权限

在开始部署适用于 VMware vSphere 的 SnapCenter 插件之前,您应确保具有所需的最低 vCenter 特权。

#### **vCenter** 管理员角色所需的特权

数据存储库.AllocateSpace数据存储库。浏览数据存储库.Delete数据存储库.FileManagement数据存储库.Move 数据存储库.重 命名扩展.Register扩展.Unregistrate扩展.Update Host.Config.AdvancedConfig Host.Config.Settings Host.Config.Storage Host.Local.CreateVM Host.Local.DeleteVM

#### Host.Local.RecomedVirtual Machine

Network.VirtualMachine.VirtualDisk.Unigrate.Unigrate.Unigrate.VirtualMachine.Unigrate.VirtualMachine.Unigra te.VirtualMachine.Unigrate.VirtualMachine.Unigrate.VirtualMachine.Unigrate.VirtualMachine.Unigrate.VirtualM achine.Unigrate.VirtualMachine.Unigrate.VirtualMachine.Unigrate.VirtualMachine.Resety.VirtualMachine.Unigr ate.VirtualMachine.Res.Res.Resete.Disk.Res.Res.VirtualMachine.Disk.Unigrate.VirtualMachine.Unigrate.Virtu alMachine.Unigrate.VirtualMachine.Unigrate.VirtualMachine.Disk.Res.VirtualMachine.Unigrate.VirtualMachine. Unigrate.VirtualMachine.Un

### 适用于 **VMware vCenter** 的 **SnapCenter** 插件所需的特权

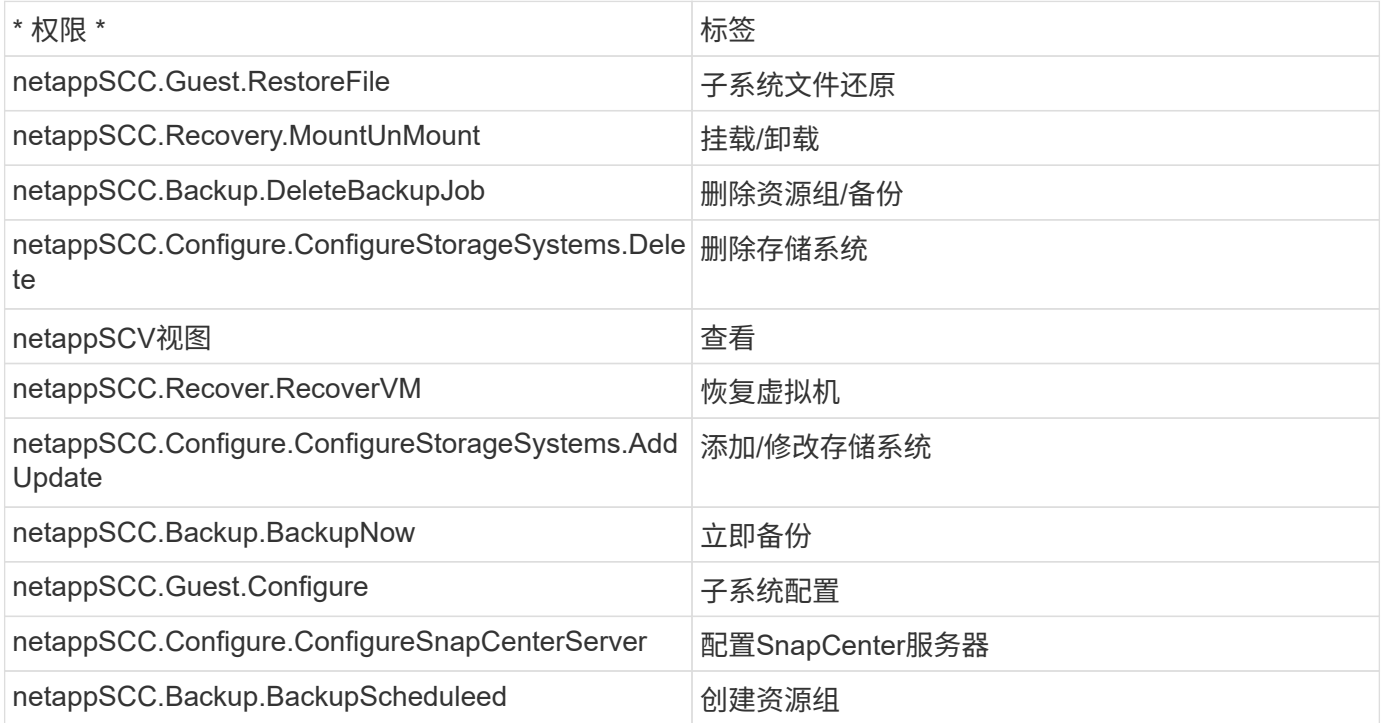

#### 版权信息

版权所有 © 2024 NetApp, Inc.。保留所有权利。中国印刷。未经版权所有者事先书面许可,本文档中受版权保 护的任何部分不得以任何形式或通过任何手段(图片、电子或机械方式,包括影印、录音、录像或存储在电子检 索系统中)进行复制。

从受版权保护的 NetApp 资料派生的软件受以下许可和免责声明的约束:

本软件由 NetApp 按"原样"提供,不含任何明示或暗示担保,包括但不限于适销性以及针对特定用途的适用性的 隐含担保,特此声明不承担任何责任。在任何情况下,对于因使用本软件而以任何方式造成的任何直接性、间接 性、偶然性、特殊性、惩罚性或后果性损失(包括但不限于购买替代商品或服务;使用、数据或利润方面的损失 ;或者业务中断),无论原因如何以及基于何种责任理论,无论出于合同、严格责任或侵权行为(包括疏忽或其 他行为),NetApp 均不承担责任,即使已被告知存在上述损失的可能性。

NetApp 保留在不另行通知的情况下随时对本文档所述的任何产品进行更改的权利。除非 NetApp 以书面形式明 确同意,否则 NetApp 不承担因使用本文档所述产品而产生的任何责任或义务。使用或购买本产品不表示获得 NetApp 的任何专利权、商标权或任何其他知识产权许可。

本手册中描述的产品可能受一项或多项美国专利、外国专利或正在申请的专利的保护。

有限权利说明:政府使用、复制或公开本文档受 DFARS 252.227-7013(2014 年 2 月)和 FAR 52.227-19 (2007 年 12 月)中"技术数据权利 — 非商用"条款第 (b)(3) 条规定的限制条件的约束。

本文档中所含数据与商业产品和/或商业服务(定义见 FAR 2.101)相关,属于 NetApp, Inc. 的专有信息。根据 本协议提供的所有 NetApp 技术数据和计算机软件具有商业性质,并完全由私人出资开发。 美国政府对这些数 据的使用权具有非排他性、全球性、受限且不可撤销的许可,该许可既不可转让,也不可再许可,但仅限在与交 付数据所依据的美国政府合同有关且受合同支持的情况下使用。除本文档规定的情形外,未经 NetApp, Inc. 事先 书面批准,不得使用、披露、复制、修改、操作或显示这些数据。美国政府对国防部的授权仅限于 DFARS 的第 252.227-7015(b)(2014 年 2 月)条款中明确的权利。

商标信息

NetApp、NetApp 标识和 <http://www.netapp.com/TM> 上所列的商标是 NetApp, Inc. 的商标。其他公司和产品名 称可能是其各自所有者的商标。